Te Kāhui Taunaki Ākonga Ākonga Success Division

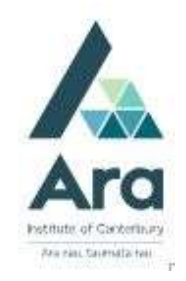

## Renew items on loan

- 1. Begin at My Ara: https://myara.ara.ac.nz/
- 2 Click on the Library Search tile.

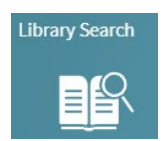

3. Check you can see your name in the top right corner which means you are

signed in. If not, then click Sign In

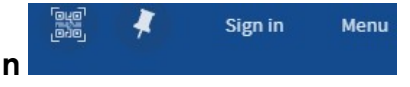

4. If prompted, choose Ara Students & Staff and use your Ara Student Email address to log in.

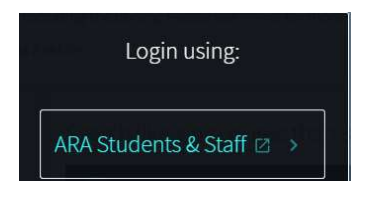

- 5. Your name will appear in the top right corner. Click on your name and choose My Loans
- 6. Click on Renew next to each title to be renewed.

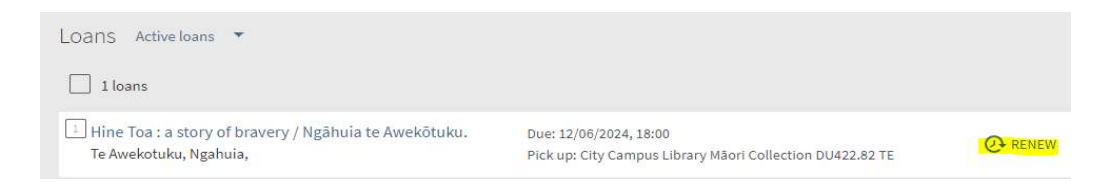

## Additional notes :

- i. Your item will renew for three weeks from today's date unless it is a 3 day loan in which case it will renew for 3 days from today's date.
- ii. You can renew your items only once.
- iii. Your items will **NOT** renew online in the following instances:
	- Your item is already overdue.
	- Your items are due today in which case you can ring 940 8089 to renew via the phone.
	- Your item is a 3 hour loan.
	- Your item has a hold request for it from another student or staff member.

## For further assistance

- Ask at the Library, Christchurch, Madras St. Campus
- Live chat with a Librarian during open hours via Asklive
- Ring (03) 9408089 or 0800 24 24 76 and ask for the Library
- Email : library@ara.ac.nz